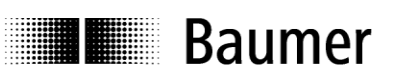

# **Handbuch Absolute Drehgeber mit**

Firmware Version ab 1.01

**Baumer Germany GmbH & Co. KG** Bodenseeallee 7 DE-78333 Stockach www.baumer.com

# **I** Baumer

Seite

## **Inhalt**

I

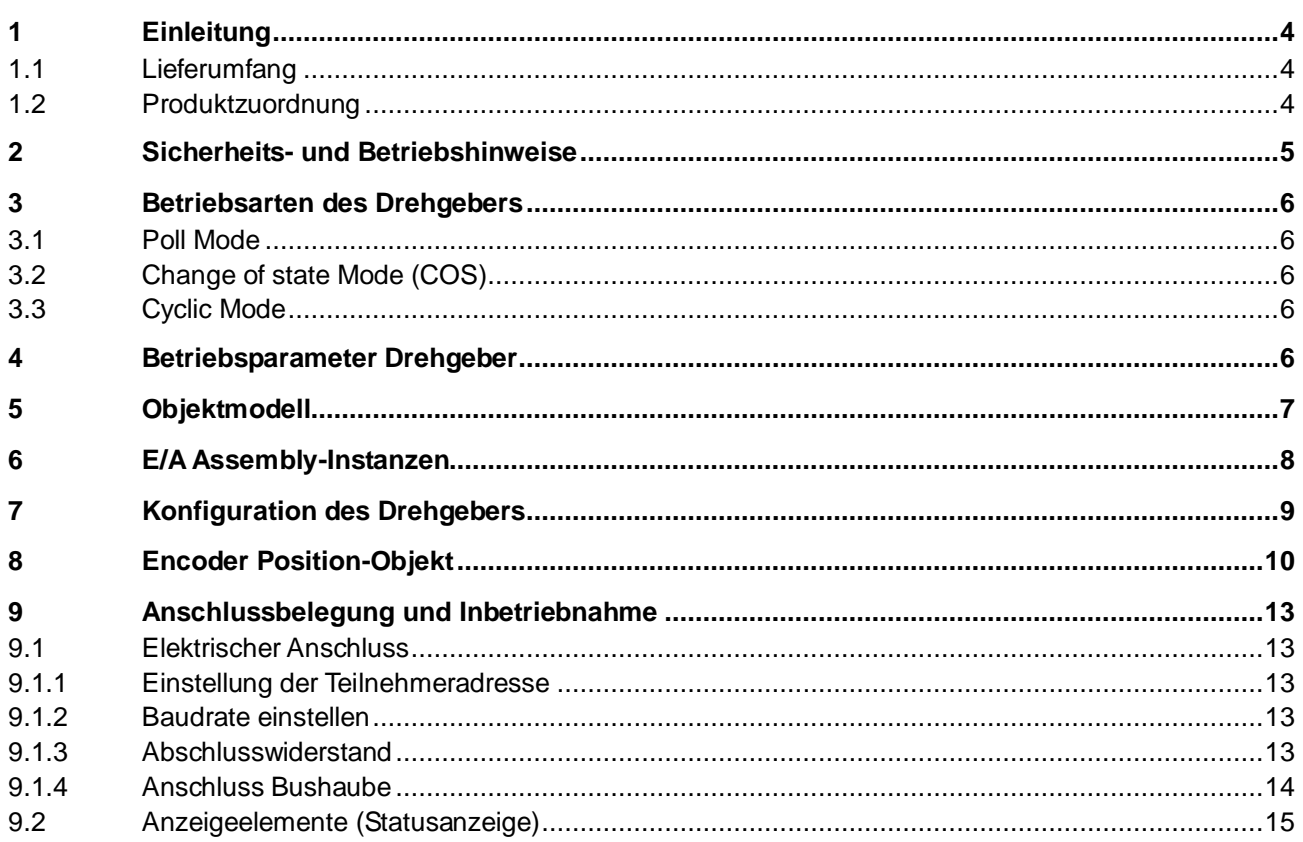

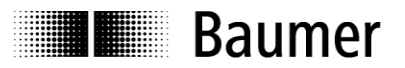

#### **Haftungsausschluss**

Diese Schrift wurde mit großer Sorgfalt zusammengestellt. Fehler lassen sich jedoch nicht immer vollständig ausschließen. Baumer Germany GmbH & Co. KG übernimmt daher keine Garantien irgendwelcher Art für die in dieser Schrift zusammengestellten Informationen. In keinem Fall haftet Baumer Germany GmbH & Co. KG oder der Autor für irgendwelche direkten oder indirekten Schäden, die aus der Anwendung dieser Informationen folgen.

Wir freuen uns jederzeit über Anregungen, die der Verbesserung dieses Handbuchs dienen können.

# **Baumer**

## <span id="page-3-0"></span>**1 Einleitung**

## <span id="page-3-1"></span>**1.1 Lieferumfang**

Bitte prüfen Sie vor der Inbetriebnahme die Vollständigkeit der Lieferung. Je nach Ausführung und Bestellung können zum Lieferumfang gehören:

- Basisgeber mit DeviceNet-Bushaube
- EDS Dateien und Handbuch über das Internet zum Download verfügbar unter <https://www.baumer.com/goto/qpMPe>

### <span id="page-3-2"></span>**1.2 Produktzuordnung**

#### **Wellen-Drehgeber**

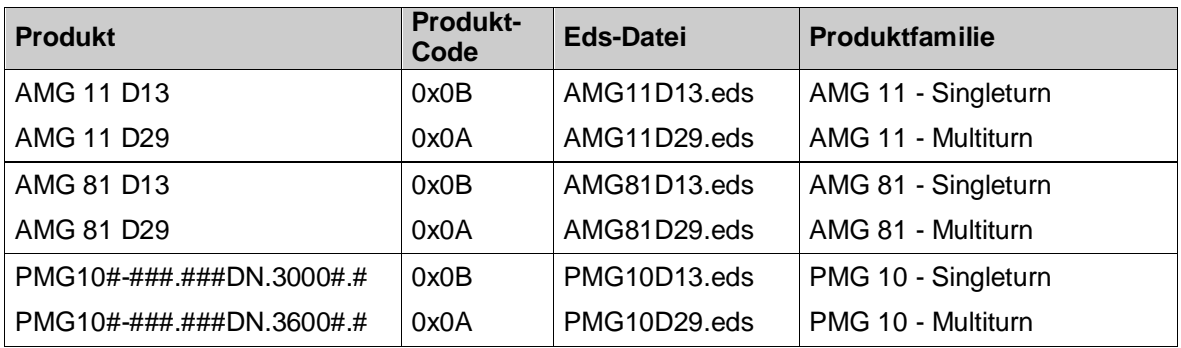

#### **Hohlwellen-Drehgeber**

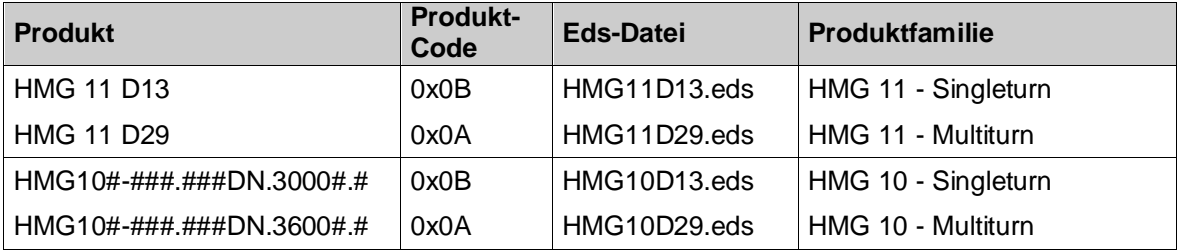

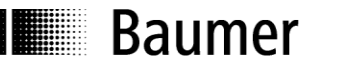

## <span id="page-4-0"></span>**2 Sicherheits- und Betriebshinweise**

#### **Zusätzliche Informationen**

- Das Handbuch ist eine Ergänzung zu bereits vorhandenen Dokumentationen (Kataloge, Datenblätter und Montageanleitungen). Diese sind per Download unter<https://www.baumer.com/goto/qpMPe> verfügbar.
- Die Anleitung muss unbedingt vor Inbetriebnahme gelesen werden.

#### **Bestimmungsgemäßer Gebrauch**

 Der Drehgeber ist ein Präzisionsmessgerät. Er dient ausschließlich zur Erfassung von Winkelpositionen und Umdrehungen, der Aufbereitung und Bereitstellung der Messwerte als elektrische Ausgangssignale für das Folgegerät. Der Drehgeber darf ausschließlich zu diesem Zweck verwendet werden.

#### **Inbetriebnahme**

- Einbau und Montage des Drehgebers darf ausschließlich durch eine Elektrofachkraft erfolgen.
- Betriebsanleitung des Maschinenherstellers beachten.

#### **Sicherheitshinweise**

- Vor Inbetriebnahme der Anlage alle elektrischen Verbindungen überprüfen.
- Wenn Montage, elektrischer Anschluss oder sonstige Arbeiten am Drehgeber und an der Anlage nicht fachgerecht ausgeführt werden, kann es zu Fehlfunktion oder Ausfall des Drehgebers führen.
- Eine Gefährdung von Personen, eine Beschädigung der Anlage und eine Beschädigung von Betriebseinrichtungen durch den Ausfall oder Fehlfunktion des Drehgebers muss durch geeignete Sicherheitsmaßnahmen ausgeschlossen werden.
- Drehgeber darf nicht außerhalb der Grenzwerte betrieben werden (siehe weitere Dokumentationen).

*Bei Nichtbeachtung der Sicherheitshinweise kann es zu Fehlfunktionen, Sach- und Personenschäden kommen!*

#### **Transport und Lagerung**

- Transport und Lagerung ausschließlich in Originalverpackung.
- Drehgeber nicht fallen lassen oder größeren Erschütterungen aussetzen.

#### **Montage**

- Schläge oder Schocks auf Gehäuse und Welle vermeiden.
- Gehäuse nicht verspannen.
- Drehgeber nicht öffnen oder mechanisch verändern.

*Welle, Kugellager, Glasscheibe oder elektronische Teile können beschädigt werden. Die sichere Funktion ist dann nicht mehr gewährleistet.*

#### **Elektrische Inbetriebnahme**

- Drehgeber elektrisch nicht verändern.
- Keine Verdrahtungsarbeiten unter Spannung vornehmen.
- Der elektrische Anschluss darf unter Spannung nicht aufgesteckt oder abgenommen werden.
- Die gesamte Anlage EMV gerecht installieren. Einbauumgebung und Verkabelung beeinflussen die EMV des Drehgebers. Drehgeber und Zuleitungen räumlich getrennt oder in großem Abstand zu Leitungen mit hohem Störpegel (Frequenzumrichter, Schütze usw.) verlegen.
- Bei Verbrauchern mit hohen Störpegeln separate Spannungsversorgung für den Drehgeber bereitstellen..
- Drehgeber an Schutzerde (PE) anschließen.
- Geschirmte Kabel verwenden. Anzustreben ist eine einseitige Erdung des Kabelschirms an Schutzerde (PE). Die Erdung des Kabelschirms soll an der Steuerung/Masterseite erfolgen.
- Schirmgeflecht, Schirmfolie und Beilauflitze des Kabels darf das Gehäuse des Drehgebers nicht berühren.

#### *Bei Nichtbeachtung kann es zu Fehlfunktionen, Sach- und Personenschäden kommen!*

#### **Entsorgung**

Drehgeberbestandteile nach länderspezifischen Vorschriften entsorgen.

<span id="page-5-0"></span>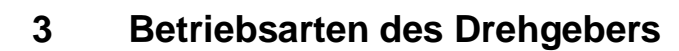

### <span id="page-5-1"></span>**3.1 Poll Mode**

**I** Baumer

Im Poll Mode sendet der Drehgeber auf Anforderung eines anderen Teilnehmers. Die gesendeten Daten können wahlweise Positionsdaten oder zusätzlich zu den Positionsdaten noch ein Warnflag und ein Alarmflag enthalten.

### <span id="page-5-2"></span>**3.2 Change of state Mode (COS)**

Der Drehgeber sendet ohne Aufforderung eines anderen Teilnehmers Positionsdaten, wenn sich der aktuelle Prozess-Istwert um einen Betrag (einstellbar COS-Delta) geändert hat.

### <span id="page-5-3"></span>**3.3 Cyclic Mode**

Der Drehgeber sendet ohne Aufforderung eines anderen Teilnehmers Positionsdaten nach Ablauf eines programmierbaren Zeitintervalls (einstellbar 1...65535 ms).

## <span id="page-5-4"></span>**4 Betriebsparameter Drehgeber**

#### **Beschreibung der Betriebsparameter**

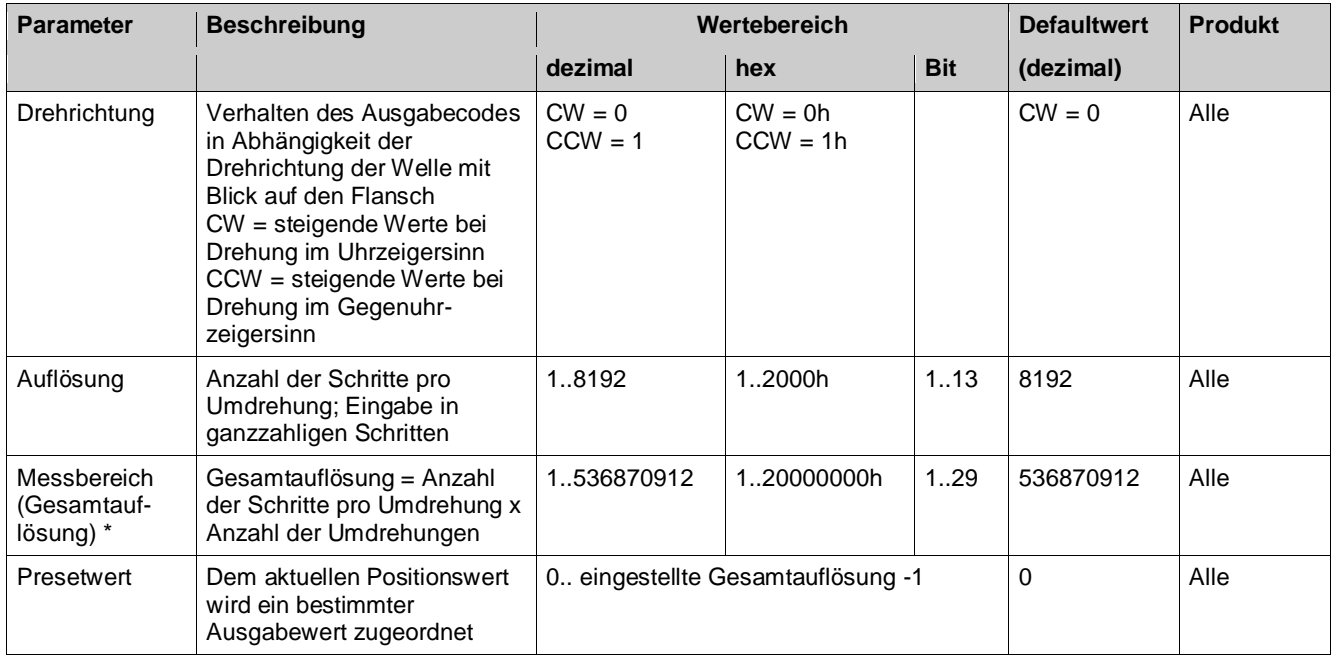

\* Bei Singleturn-Drehgeber ist der Messbereich = Auflösung

# **Baumer**

## <span id="page-6-0"></span>**5 Objektmodell**

Das Objektmodell beschreibt die benutzten Objektklassen des Drehgebers.

Der Drehgeber enthält ein Predefined Master-Slave-Connection-Set. Er ist ein Group 2 only Server.

Die nachfolgende Tabelle zeigt die Objektklassen und die Anzahl der Instanzen, die in jeder Klasse verfügbar sind.

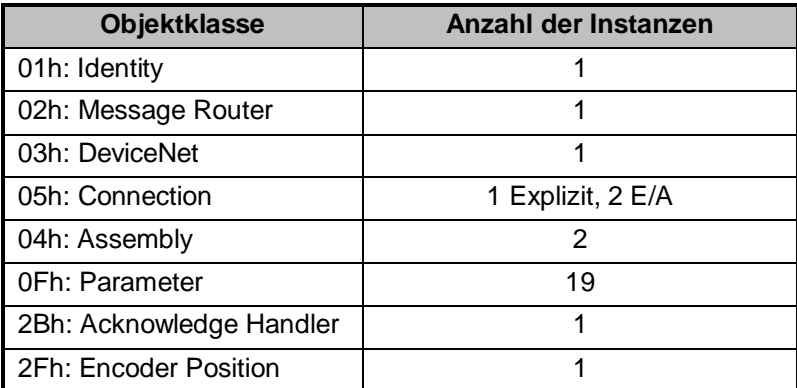

Das Diagramm zeigt die Beziehungen zwischen den einzelnen Objektklassen

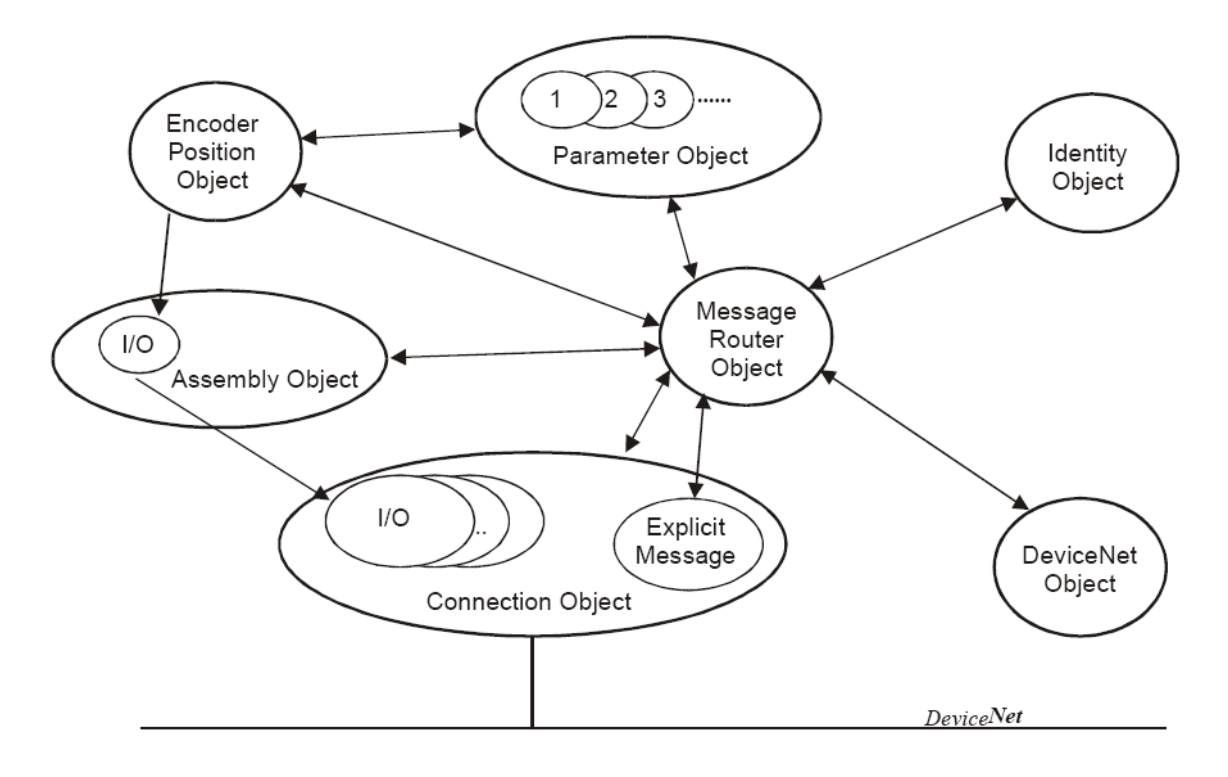

## <span id="page-7-0"></span>**6 E/A Assembly-Instanzen**

**Baumer** 

Der Drehgeber unterstützt 2 E/A Assembly-Instanzen. Die Instanz wird durch das Instanz-Attribut 14 (produced\_connection\_path) des Connection-Objekts bestimmt. Der programmierte Wert wird automatisch im nichtflüchtigen Speicher gespeichert (Dienst "Save" hier nicht notwendig). Defaultwert ist Instanz 1.

Der Drehgeber liefert folgende Daten. Es sind aus der Sicht des Masters Eingangsdaten.

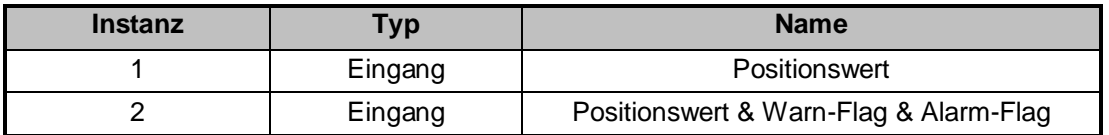

#### **Format der E/A Assembly-Datenattribute**

Die E/A Assembly-Datenattribute haben das folgende Format:

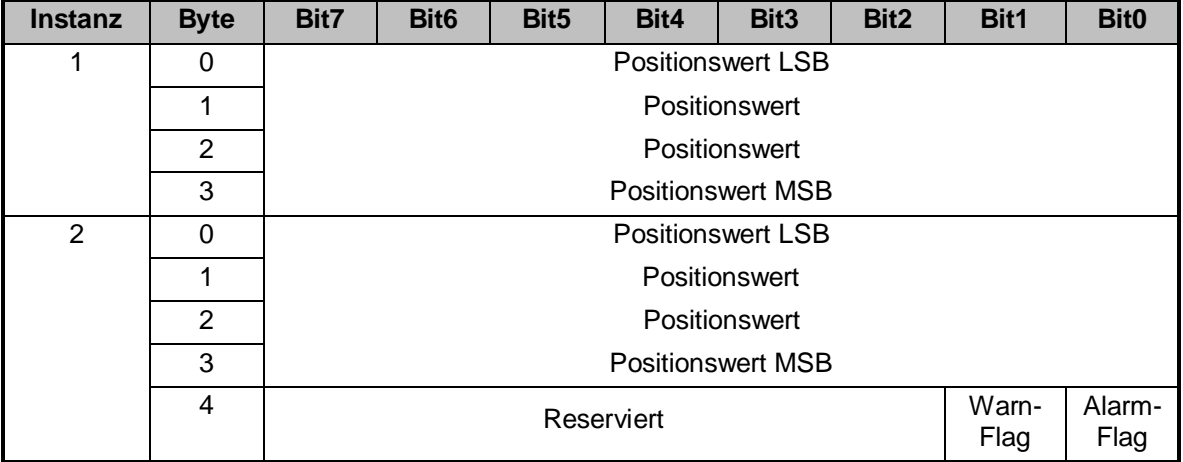

Beispiele:

Pfad für die Instanz 1 (in hex): "20 04 24 01" Pfad für die Instanz 2 (in hex): "20 04 24 02"

# **I** Baumer

## <span id="page-8-0"></span>**7 Konfiguration des Drehgebers**

Die drehgeberspezifischen Parameter können über das Parameter-Objekt 0Fh programmiert werden. Jede Instanz des Objektes verweist zu einem bestimmten Attribut des Encoder Position Objektes. Veränderte Parameter werden erst durch den Dienst "Save" im nichtflüchtigen Speicher gespeichert.

#### **Instanzen des Parameter-Objektes**

Die folgende Tabelle zeigt die Instanzen des Parameter-Objektes 0Fh, die der Drehgeber unterstützt.

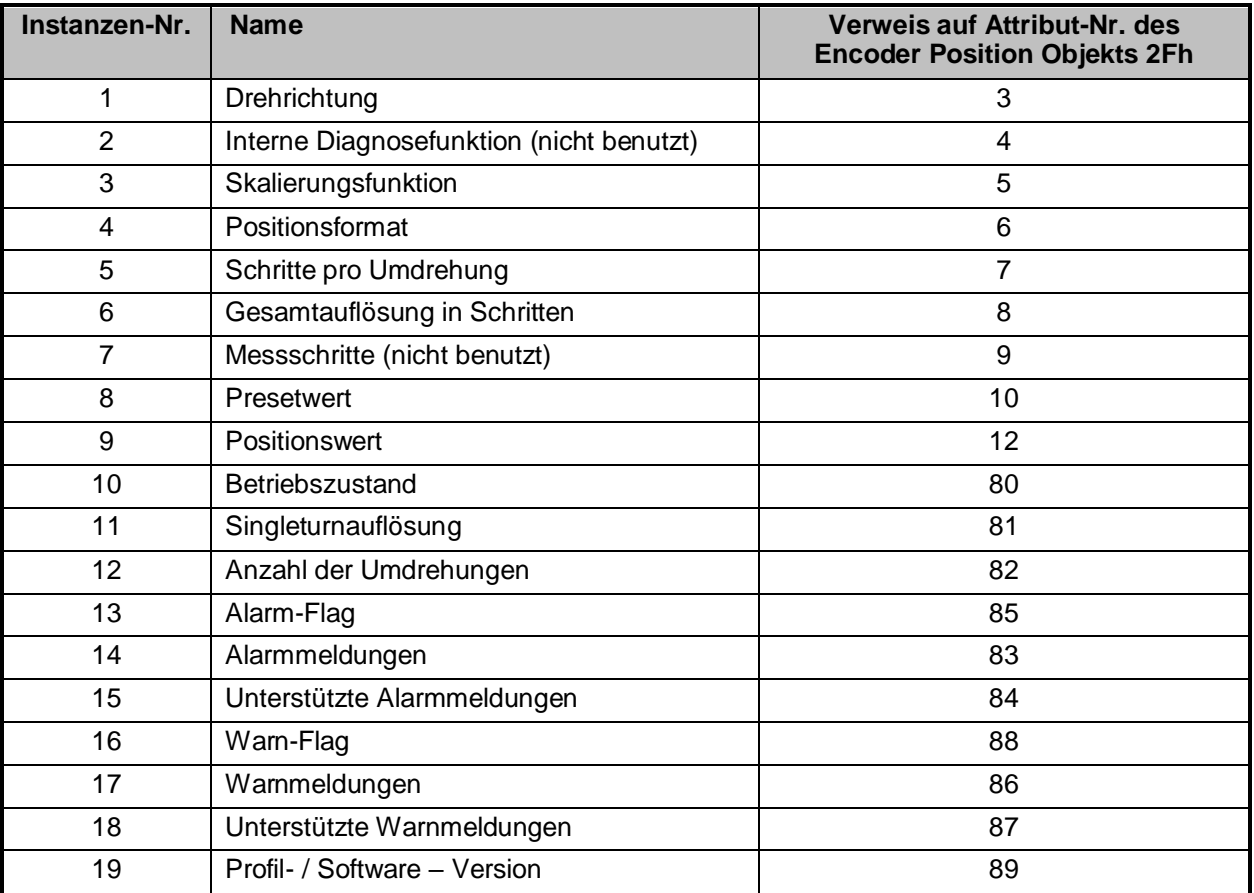

#### **Allgemeine Dienste**

Das Parameter-Objekt unterstützt folgende Dienste:

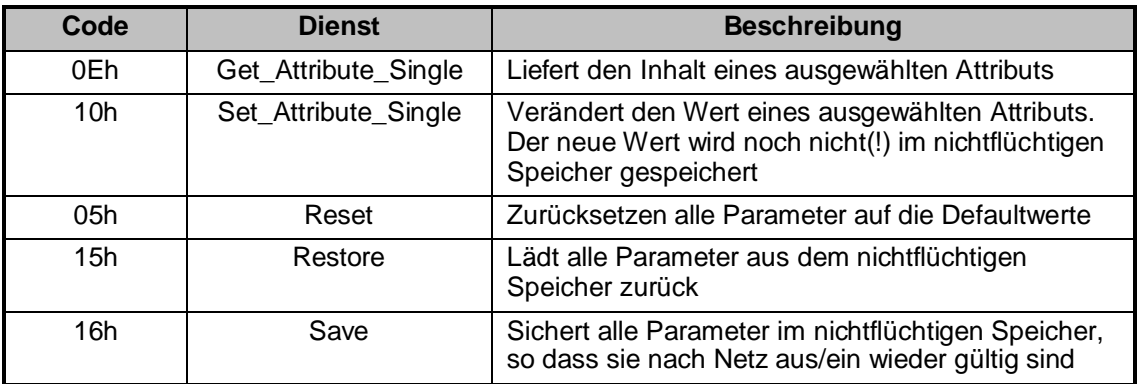

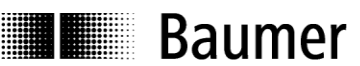

## <span id="page-9-0"></span>**8 Encoder Position-Objekt**

Das Encoder Position-Objekt ist ein herstellerspezifisches Objekt. Der Klassencode ist 2Fh.

#### **Instanzen-Attribute**

Die Instanzen-Attribute sind wegen der unterschiedlichen Funktionalität in zwei Gruppen geteilt. Der erste Gruppe Attribut 1 bis 12 beinhaltet die Parameter zur Berechnung der Position. Die zweite Gruppe Attribut 80 bis 95 beinhaltet die Diagnosefunktionen. Veränderte Parameter werden erst durch den Dienst "Save" im nichtflüchtigen Speicher gespeichert.

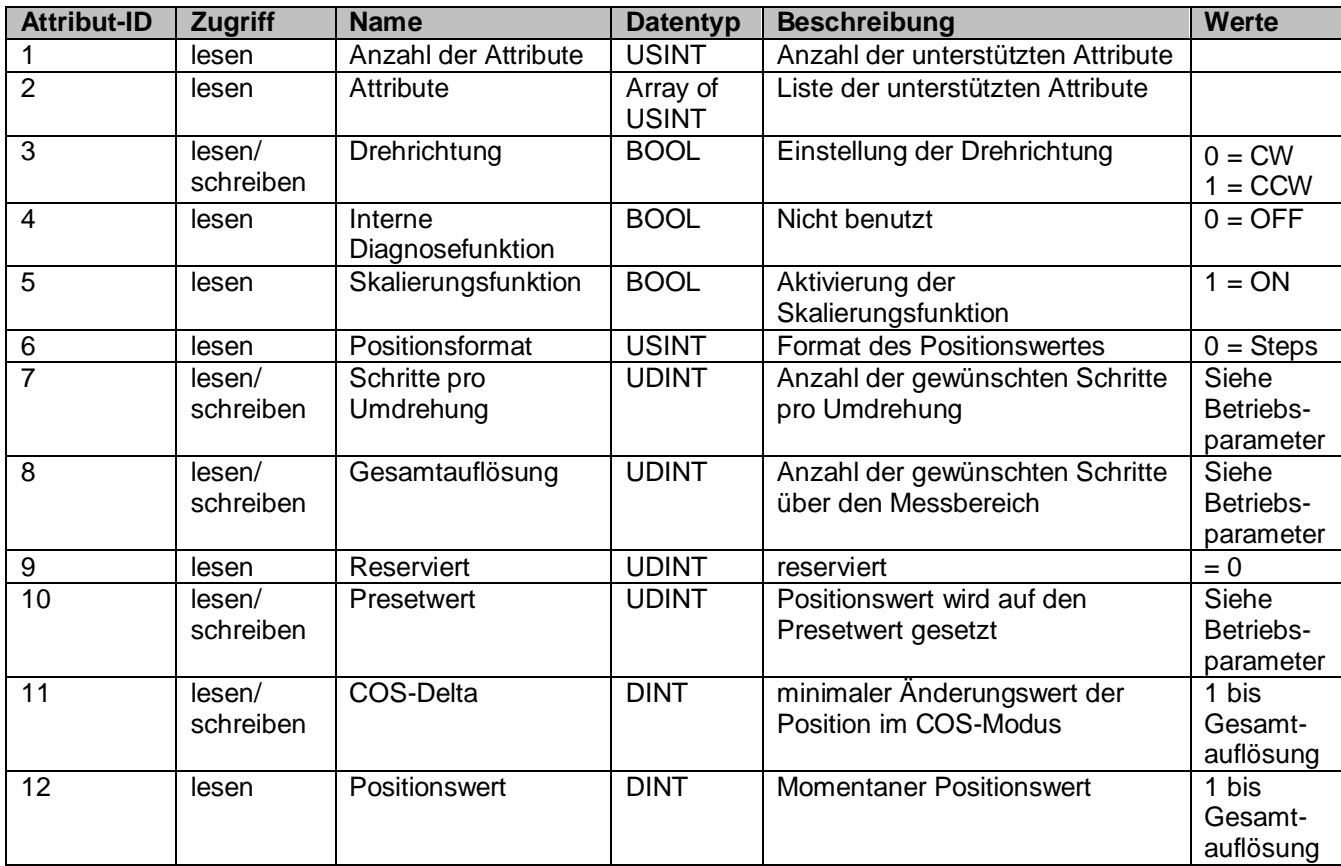

Tabelle: Parameter zur Berechnung der Position

#### **Schritte pro Umdrehung**

Der Parameter "Schritte pro Umdrehung" definiert die Anzahl der Schritte pro Umdrehung. Wenn dieser Parameter gesetzt wird, so wird auch die Gesamtauflösung nach folgender Formel verändert: *Gesamtauflösung = Schritte pro Umdrehung x Umdrehungen*

#### **Drehrichtung**

Die Drehrichtung definiert, ob die Positionswerte des Drehgebers steigen, wenn mit Blick auf die Welle rechtsdrehend (CW) oder linksdrehend (CCW) gedreht wird.

#### **Gesamtauflösung in Schritten**

Der Parameter "Gesamtauflösung in Schritten" definiert die Gesamtanzahl der Schritte über den gesamten Messbereich.

Beispiel: Schritte pro Umdrehung = 3600; Umdrehungen = 256;  $\rightarrow$  Gesamtauflösung = 3600 x 256 = 921600

Wenn die Anzahl der Umdrehungen auf einen Wert ungleich 2<sup>n</sup> (1, 2, 4,...65536) programmiert ist, so muss nach Überfahren des Gebernullpunktes im stromlosen Zustand, neu parametriert werden.

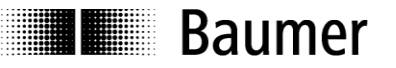

#### **Presetfunktion**

Die Presetfunktion unterstützt die Anpassung des Drehgebernullpunkts an den mechanischen Nullpunkt des Systems. Sie setzt die aktuelle Position des Drehgebers auf den Presetwert. Der interne Offsetwert wird berechnet und im Drehgeber gespeichert. Zur festen Speicherung im nichtflüchtigen Speicher muss der Dienst "Save" verwendet werden.

Achtung: Die Presetfunktion sollte nur im Stillstand des Drehgebers angewendet werden.

Tabelle Diagnosefunktionen:

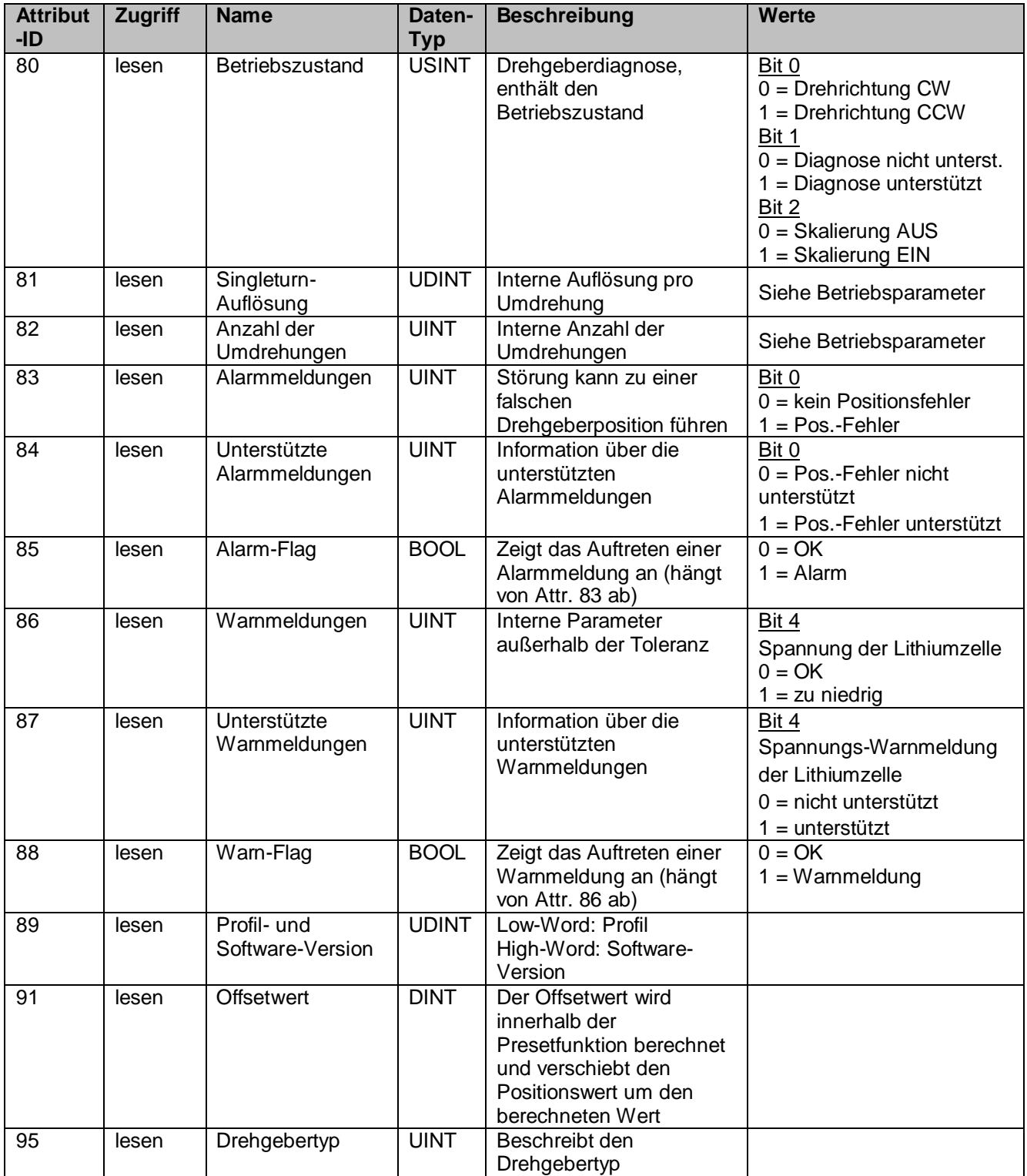

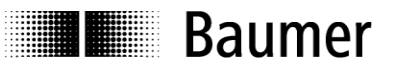

#### **Beschreibung der Parameter Alarmmeldungen**

Attribut 83 liefert die Alarmmeldungen. Ein Alarm wird gesetzt, wenn der Drehgeber einen Zustand erkannt hat, welcher zu einer falschen Drehgeberposition führen kann. Sobald ein Alarmzustand erkannt wird, wird das zugehörige Bit auf logisch High gesetzt. Der Alarm wird automatisch nach 2,5 s zurückgesetzt. Das Alarm-Flagbit (Attr. 85) wird ebenfalls bei jedem Alarm gesetzt.

#### **Warnmeldungen**

Warnungen werden vom Drehgeber gemeldet, wenn interne Parameter des Drehgebers außerhalb der Toleranz sind. Im Gegensatz zu Alarmmeldungen weisen Warnungen nicht auf eine falsche Position hin. Warnungen werden zurückgesetzt, sobald der Parameter, der außerhalb der Toleranz lag, wieder den korrekten Wert annimmt. Das Warn-Flagbit (Attr. 88) wird ebenfalls bei jeder Warnung gesetzt.

#### **Offsetwert**

Attribut 91 enthält den Parameter Offsetwert. Der Offsetwert wird innerhalb der Presetfunktion berechnet und verschiebt den Positionswert um den berechneten Wert. Die Presetfunktion wird nach der Skalierungsfunktion genutzt. Der Offsetwert wird erst durch den Dienst "Save" im nichtflüchtigen Speicher gespeichert.

#### **Gebertyp**

Gebertyp = 01: Absolut-Drehgeber Singleturn Gebertyp = 02: Absolut-Drehgeber Multiturn

#### **Allgemeine Dienste**

Das Encoder-Position-Objekt unterstützt folgende Dienste:

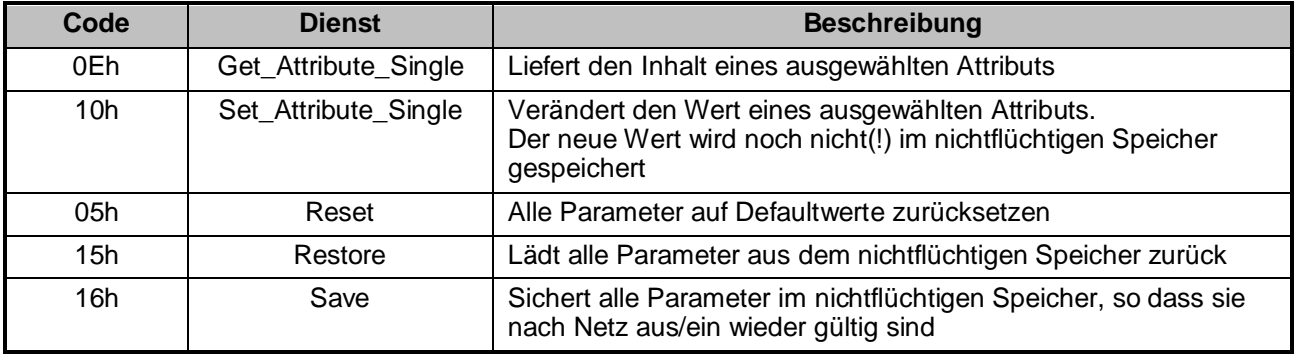

<span id="page-12-0"></span>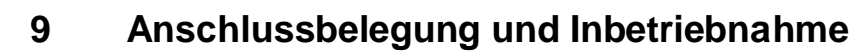

### <span id="page-12-1"></span>**9.1 Elektrischer Anschluss**

**E Baumer** 

Bushaube muss vollständig am Gehäuse anliegen und fest verschraubt sein.

- Zum elektrischen Anschluss Bushaube folgendermaßen abziehen:
- Befestigungsschrauben der Bushaube lösen
- Bushaube vorsichtig lockern und axial abziehen

#### <span id="page-12-2"></span>**9.1.1 Einstellung der Teilnehmeradresse**

Die Einstellung der Teilnehmeradresse (MAC ID) erfolgt dezimal über zwei Drehschalter in der Bushaube. Die maximale Teilnehmerzahl ist 63.

Teilnehmeradresse dezimal mit beiden Drehschaltern 1 und 2 einstellen.

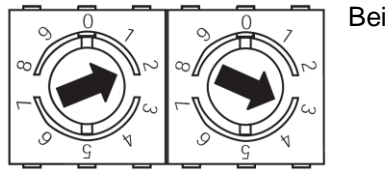

Beispiel: 23

#### <span id="page-12-3"></span>**9.1.2 Baudrate einstellen**

Die Einstellung der Baudrate erfolgt binär über Schalter 2 und 3 des 3-poligen DIP Schalters in der Bushaube.

Der Defaultwert ist 125 KBit/s.

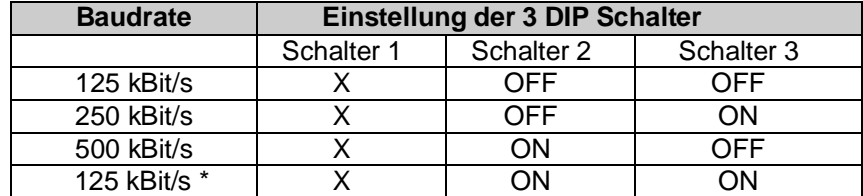

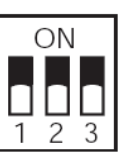

 $X =$  don't care

\* Diese Schalterstellung ist nicht definiert, deshalb intern auf den Defaultwert 125 KBit/s gesetzt.

#### <span id="page-12-4"></span>**9.1.3 Abschlusswiderstand**

Ist der angeschlossene Drehgeber das letzte Gerät in der Busleitung, muss der Bus mit einem Widerstand abgeschlossen werden. Der Widerstand ist in der Bushaube integriert und wird über den DIP Schalter zugeschaltet.

Abschlusswiderstand muss beim letzten Teilnehmer mit dem DIP Schalter auf "ON" geschaltet werden (Defaultwert OFF).

ON = Letzter Teilnehmer ON

OFF = Teilnehmer X

ш  $\mathbf{1}$ 

# **Baumer**

#### <span id="page-13-0"></span>**9.1.4 Anschluss Bushaube**

- Hutmutter der Kabelverschraubung lösen.
- Hutmutter und Dichteinsatz auf den Kabelmantel schieben.
- Kabelmantel und Adern abisolieren, Schirmgeflecht und Schirmfolie vollständig bis zum Ende des Kabelmantels entfernen.
- Schirmgeflecht und Schirmfolie des Kabels darf das Gehäuse nicht berühren.
- Dichteinsatz bis an das Ende des Kabelmantels schieben. Dichteinsatz mit Kabel bündig in die Kabelverschraubung einführen und Hutmutter verschrauben.
- Adern und Beilauflitze in Klemmleiste einführen und festschrauben, zulässiger Adernquerschnitt beachten.
- Isolierte Aderendhülsen verwenden.

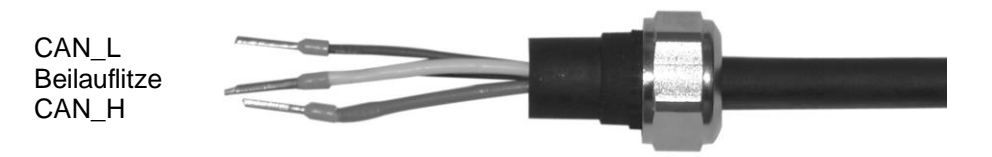

- Die Beilauflitze wird in Klemme Drain eingeschraubt. Die Beilauflitze des Kabels darf das Gehäuse nicht berühren. Gegebenenfalls Litze ummanteln.
- Klemmen mit gleicher Bezeichnung sind intern miteinander verbunden.
- Für die Zuleitungen können frei wählbar Kabelverschraubung 1 oder 2 verwendet werden. Zulässige Kabelquerschnitte beachten.
- Adern auf dem kürzesten Weg von der Kabelverschraubung an die Klemmleiste führen.
- Nicht benutzte Kabelverschraubung mit Verschlussbolzen verschließen (Lieferumfang).

#### **Zusammenbau von Basisgeber und Bushaube:**

- Bushaube vorsichtig auf den D-SUB Stecker vom Basisgeber aufstecken, dann erst über den Dichtgummi drücken und nicht verkanten. Bushaube muss vollständig am Basisgeber anliegen.
- Befestigungsschrauben gleichsinnig fest anziehen.

*Drehgebergehäuse und Bushaube sind nur dann optimal verbunden, wenn die Bushaube vollständig auf dem Basisgeber aufliegt (Formschluss).*

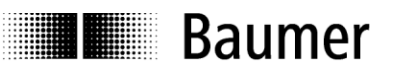

### <span id="page-14-0"></span>**9.2 Anzeigeelemente (Statusanzeige)**

In der Bushaube befindet sich eine DUO LED (grün/rot) die nach DeviceNet Spezifikation im Combined Module/Network Status arbeitet und Informationen über Zustand des Drehgebers sowie des Netzwerks liefert.

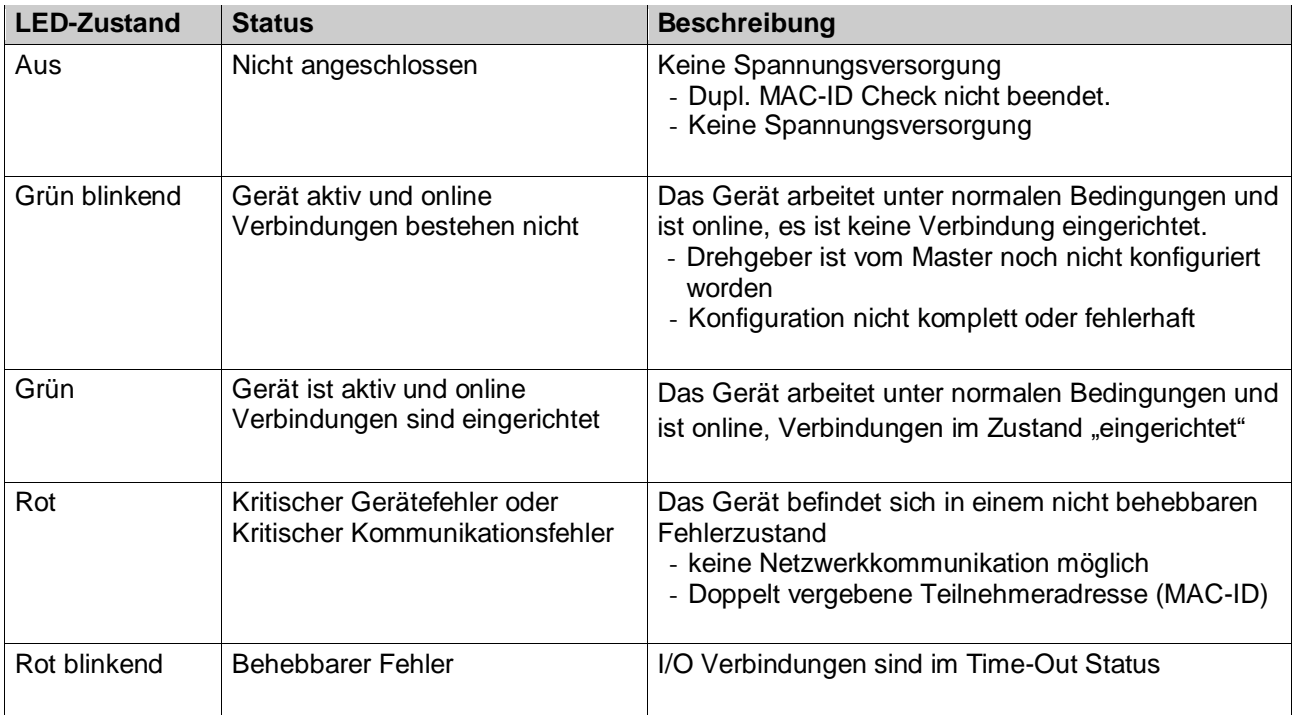